## **COME CREARE UN ACCOUNT PER IL MIO ROTARY**

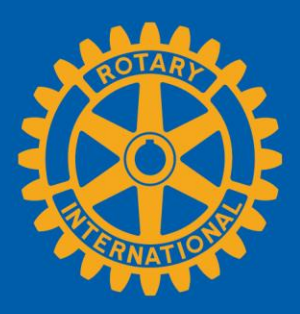

#### **CREARE UN ACCOUNT** Vai a **my.rotary.org/it** Rotary.org Z Brand Center Z @ Italiano v **Accedi** | Registrati **Rotary** Il mio Rotary  $\alpha$ **Farsi coinvolgere** Dona Benvenuti a Il mio Rotary! Accedi o registrati per accedere al tuo portale personalizzato in Il mio Rotary. Seleziona Accedi o Registrati **Registrati**.Fai il login per accedere facilmente alle risorse **Rotary Club Central** Centro sovvenzioni Rapporti su Effettivo e Fondazione

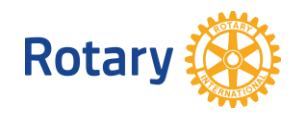

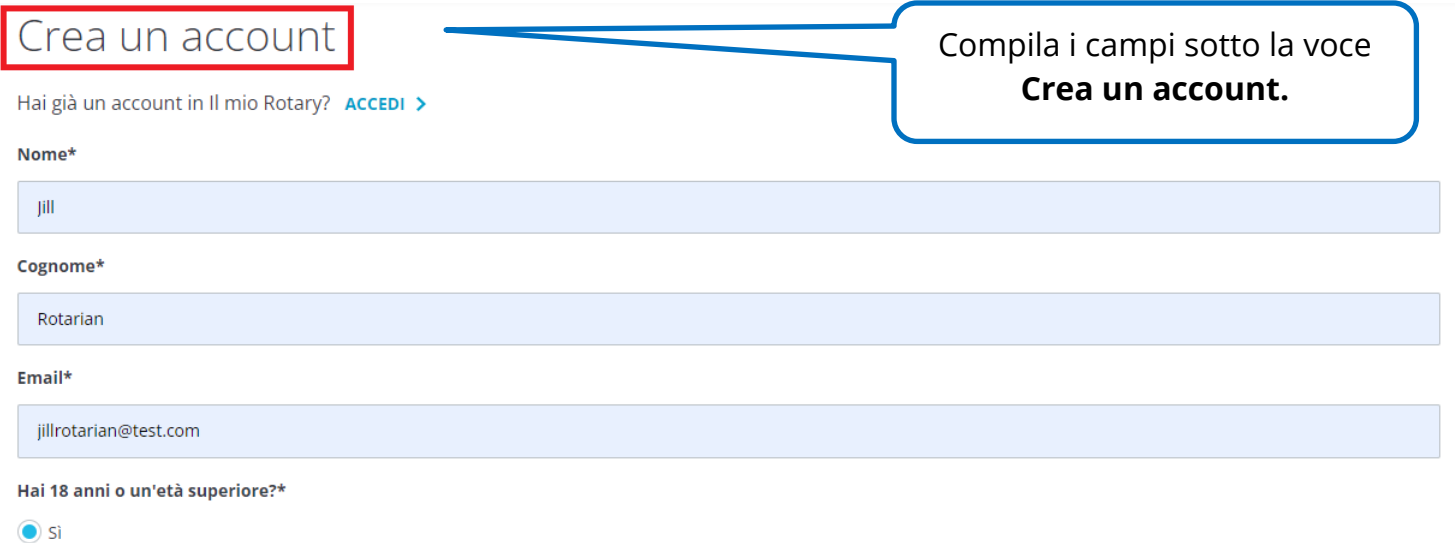

 $\bigcirc$  No

Creando un account, accetti le Condizioni d'uso e confermi di aver letto la nostra Informativa sulla privacy.

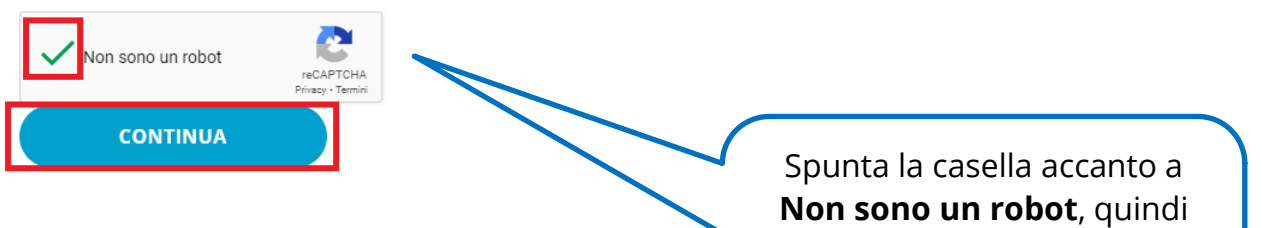

seleziona **CONTINUA**. Riceverai un'email con un link per attivare il tuo account.

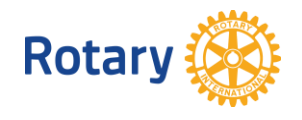

### **ATTIVA IL TUO ACCOUNT**

## Attiva Account

Per attivare il tuo account, aggiungi una password e domanda di sicurezza.

La tua password:

- · Usare almeno 8 caratteri
- · Deve contenere 1 lettera minuscola
- · Doit contenir une lettre en majuscule.
- · Deve contenere 1 numero
- · Non può includere parte del tuo indirizzo email

La risposta alla tua domanda di sicurezza:

- · Deve contenere almeno 4 caratteri
- · Potrebbe non includere la tua password completa
- · Non può contenere parte della tua domanda di sicurezza
- · Potrebbe non includere il tuo indirizzo email

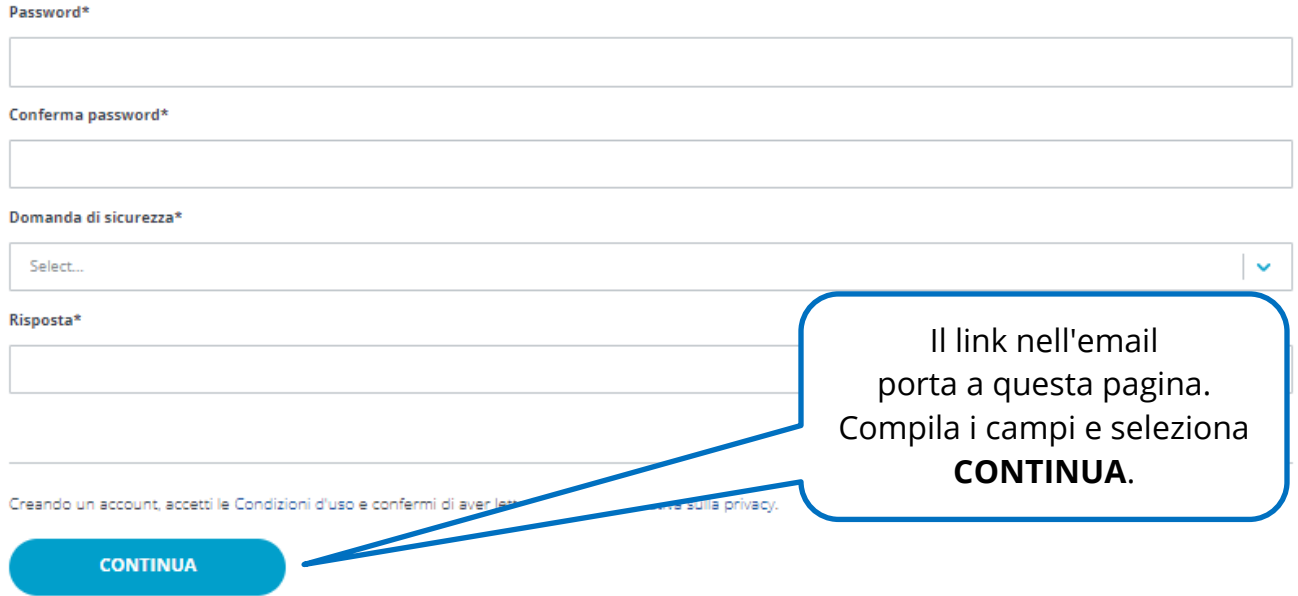

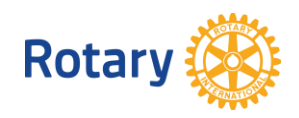

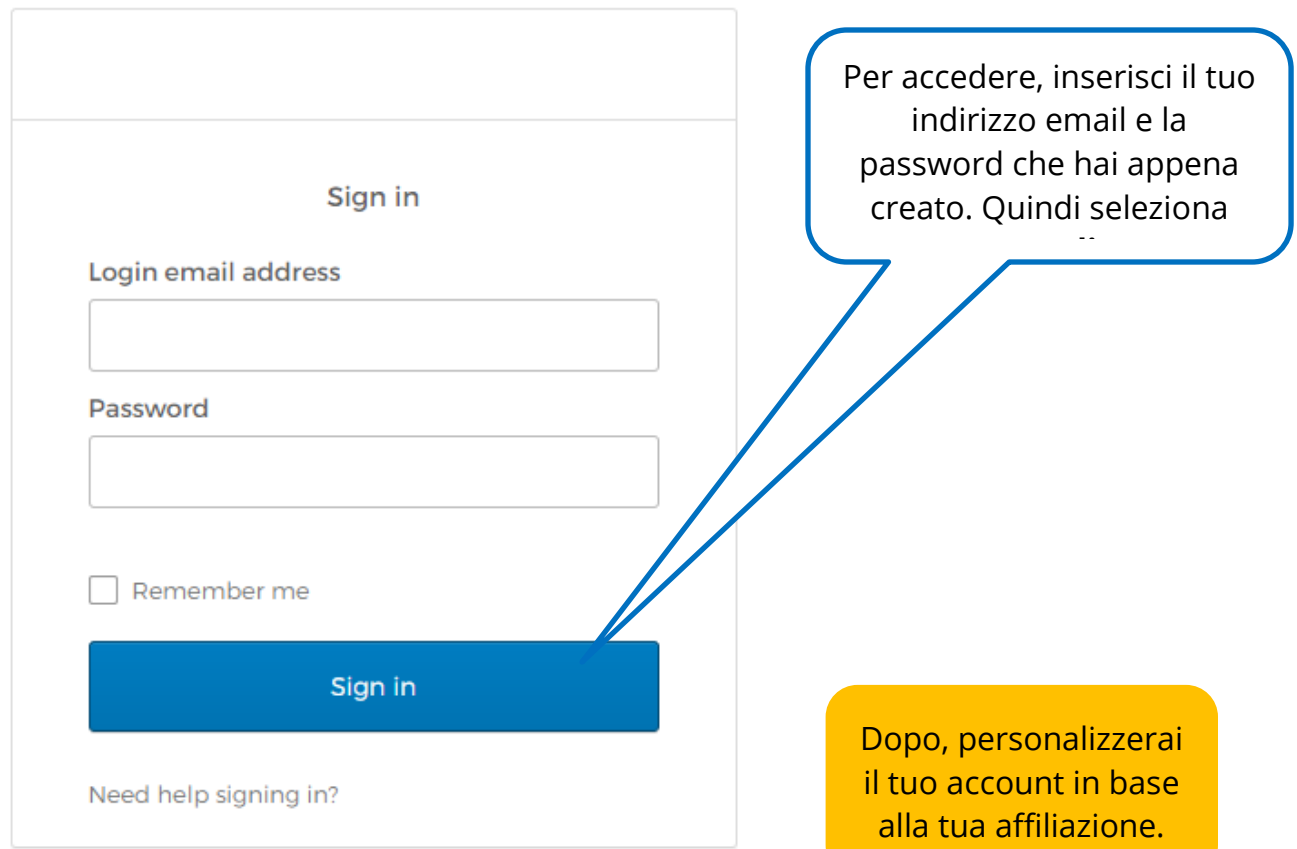

# Il tuo status di socio

#### Parlaci del tuo status di socio

#### Qual è il tuo status di socio?\*

- Sono un attuale o ex socio di un Rotary club
- Sono un attuale o ex socio di un Rotaract club
- Non sono mai stato socio di un Rotary club o di un Rotaract club

Nota Bene: Se appartieni a un Rotary club e ad un Rotaract cl

Scegli il tuo stato di socio e seleziona **CONTINUA**.

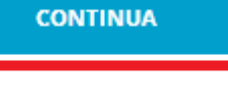

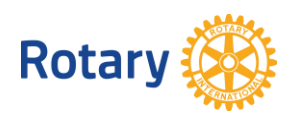